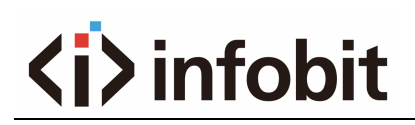

### **iMatrix H44HAW/ H88HAW**

### **RS232 ASCII Protocol**

www.infobitav.com info@infobitav.com

### Content

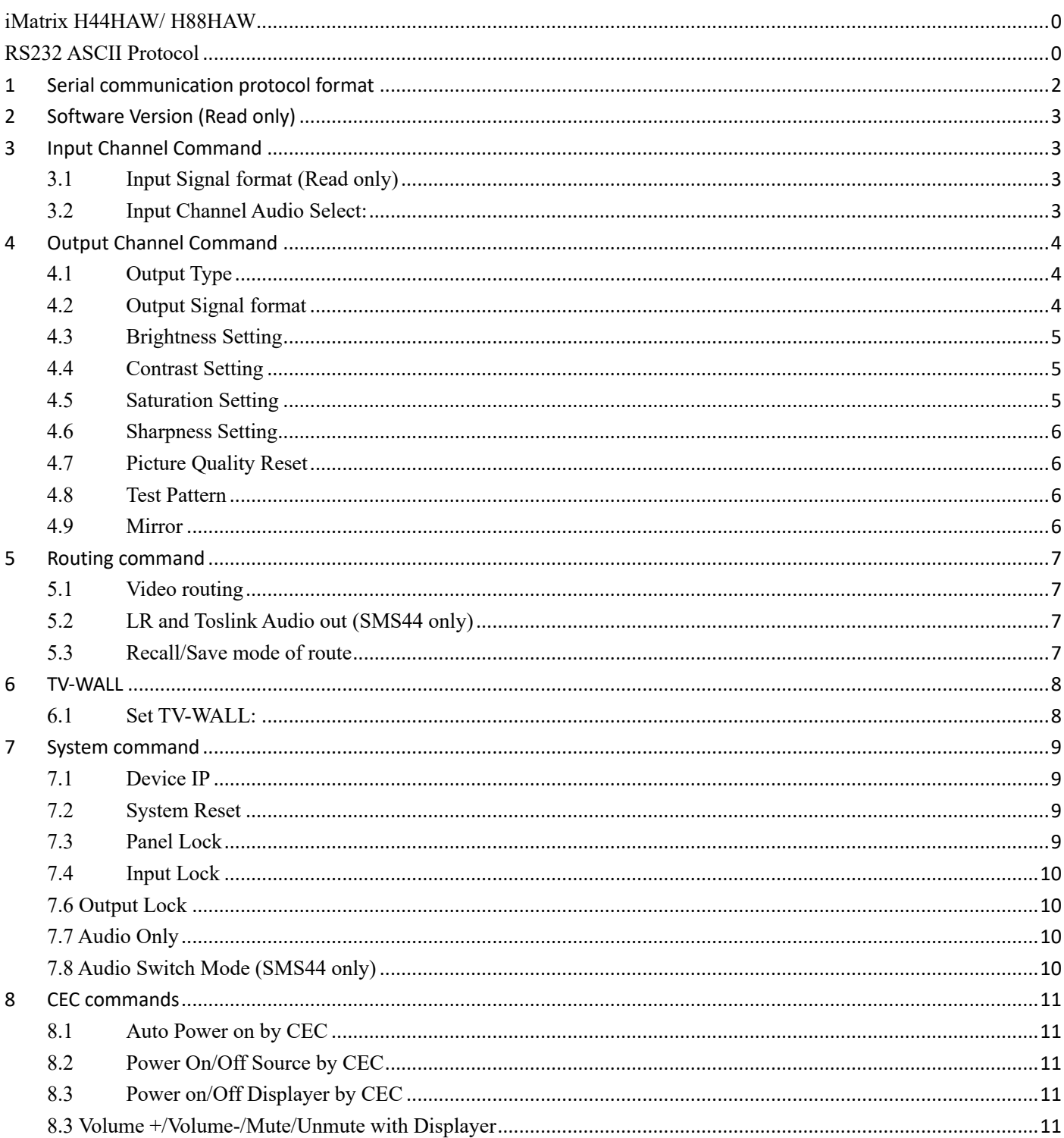

# **1 Serial communication protocol format**

Baud Rate: 9600 Data bits: 8 Parity: None

Stop bits: 1

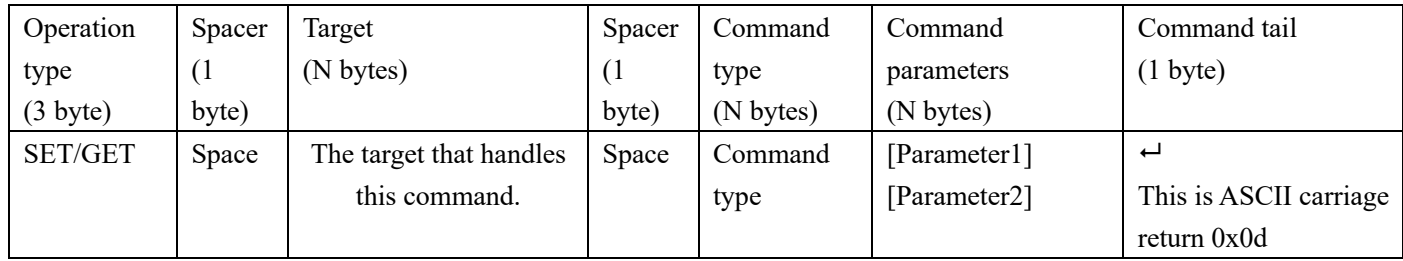

#### **Notes:**

Space is the ASCII character 0x20

 $\leftarrow$  Represents the ASCII character 0x0d

All Return messages are always terminated by CR/LF, the ASCII characters 0x0d 0x0a

All items shown in square brackets, [], are optional.

Any SET command that contains leading zeroes should not include the leading zeros in any response message.

**The value ranges for certain commands are not given, please state and minimum and maximum values for each command that uses a numerical value range.**

## **2 Software Version (Read only)**

Get the software version of input/output channels:

Send: GET IN1 VERSION $\rightarrow$  Receive: GET IN1 VERSION 2019/01/01-12:00:00 Send: GET OUT1 VERSION<sup>-1</sup> Receive: OUT1 VERSION 2019/01/01-12:00:00 Send: GET SYS VERSION<sup>"</sup> Receive: SYS VERSION 2019/01/01-12:00:00

## **3 Input Channel Command**

### **3.1 Input Signal format (Read only)**

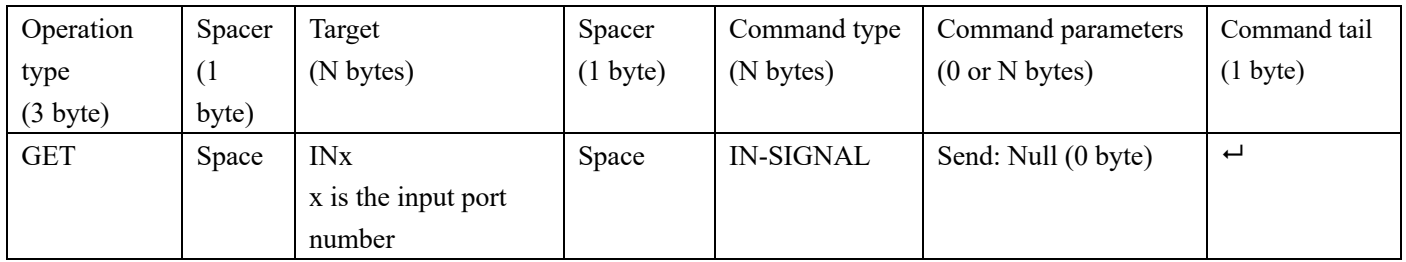

GET input signal format of input channel:

Send: GET IN1 IN-SIGNAL  $\leftrightarrow$  Receive: IN1 IN-SIGNAL UHD@3840x2160p60

### **3.2 Input Channel Audio Select:**

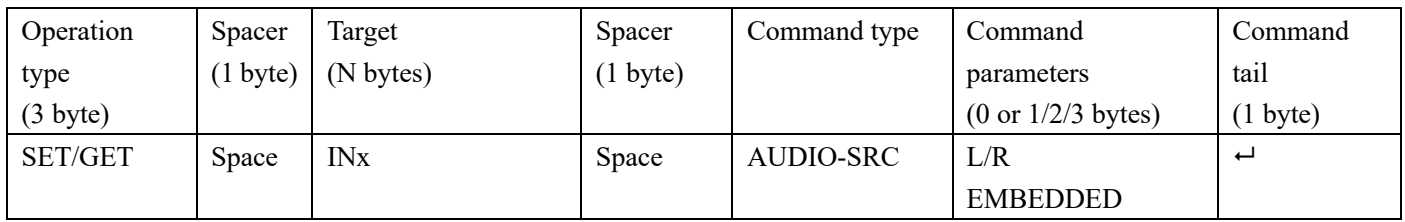

Send: SET IN1 AUDIO-SRC L/R $\leftrightarrow$  Receive: IN1 AUDIO-SRC L/R $\leftrightarrow$ 

Send: GET IN1 AUDIO-SRC<sup>→</sup><br>Receive: IN1 AUDIO-SRC EMBEDDED<sup>↓</sup>

### **4 Output Channel Command**

#### Operation type (3 byte) Spacer (1 byte) Target (N bytes) Spacer (1 byte) Command type (N bytes) Command parameters (0 or N bytes) Command tail (1 byte) GET/SET Space OUTx x is the output port number Space  $\vert$  OUT-TYPE  $\vert$

A. GET output type of output channel:

**4.1 Output Type**

B. SET output type of output channel: Send: SET OUT1 OUT-TYPE UHD-HDMI $\leftarrow$  Receive: OUT1 OUT-TYPE UHD-HDMI $\leftarrow$ Send: SET OUT2 OUT-TYPE UHD-DVI<sup>-1</sup> Receive: OUT01 OUT-TYPE UHD-DVI<sup>-1</sup>

Send: GET OUT1 OUT-TYPE  $\leftarrow$  Receive: OUT1 OUT-TYPE UHD-HDMI $\leftarrow$ Send: GET OUT2 OUT-TYPE<sup>1</sup> Receive: OUT2 OUT-TYPE UHD-DVI<sup>2</sup>

NOTE:

Support Types: UHD-HDMI: HDMI without HDCP UHD-DVI: DVI without HDCP UHD-HDMI-1.4: HDMI, HDCP1.4 UHD-HDMI-2.2: HDMI, HDCP2.2

### **4.2 Output Signal format**

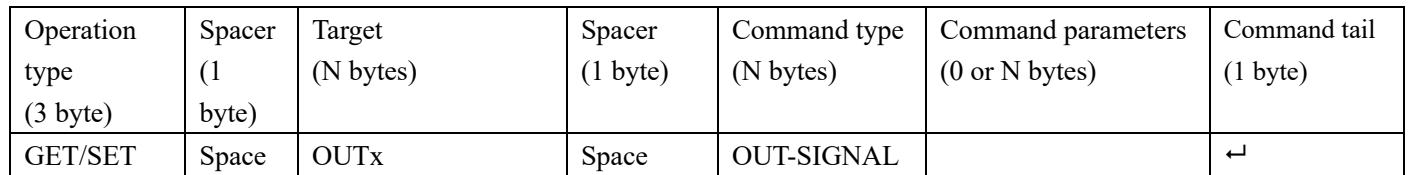

- A. GET output signal format of output channel:
- Send: GET OUT1 OUT-SIGNAL<sup>-1</sup> Receive: OUT1 OUT-SIGNAL UHD-HDMI@4K2Kp60<sup>-1</sup> B. SET output signal format of output channel: Send: SET OUT1 OUT-SIGNAL 1920x1080p60 $\leftarrow$  Receive: OUT1 OUT-SIGNAL UHD-HDMI @1920x1080p60 $\leftarrow$

NOTE:

1. Supported output resolution: 3840x2160p60, 3840x2160p50, 3840x2160p30, 1920x1200p60, 1920x1080p60, 1920x1080p50, 1600x1200p60, 1400x1050p60, 1366x768p60, 1360x768p60, 1280x1024p60, 1280x768p60, 1280x720p50, 1280x720p60, 1024x768p60

### **4.3 Brightness Setting**

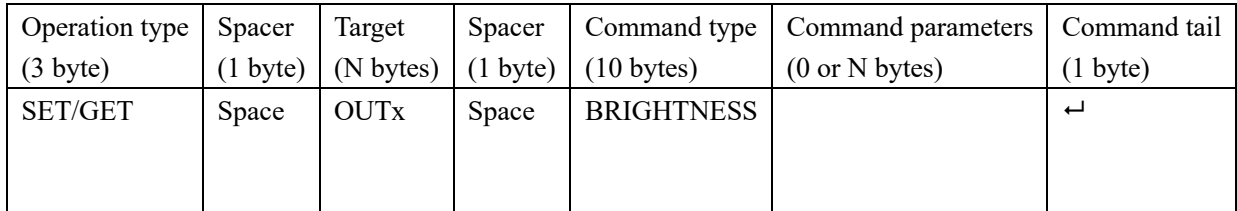

A. GET brightness of output channel: Send: GET OUT1 BRIGHTNESS 
and: GET OUT1 BRIGHTNESS 50

B. SET brightness of output channel: Send: SET OUT1 BRIGHTNESS  $50 -$ <br>Receive: OUT1 BRIGHTNESS  $50$ 

### **4.4 Contrast Setting**

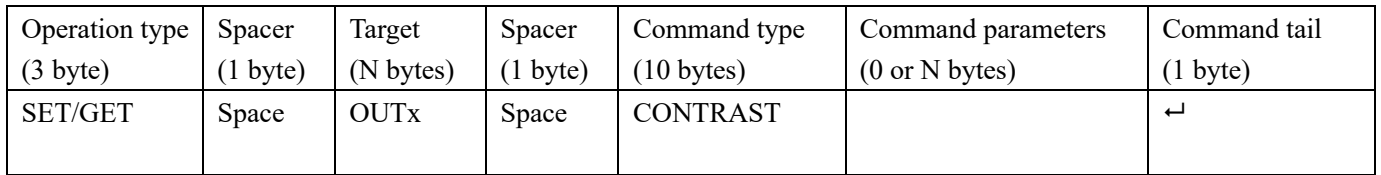

A. GET contrast of output channel: Send: GET OUT1 CONTRAST<sup> $\leftrightarrow$ </sup> Receive: OUT1 CONTRAST 50

B. SET contrast of input channel: Send: SET OUT1 CONTRAST 50<sup>-1</sup> Receive: OUT1 CONTRAST 50

### **4.5 Saturation Setting**

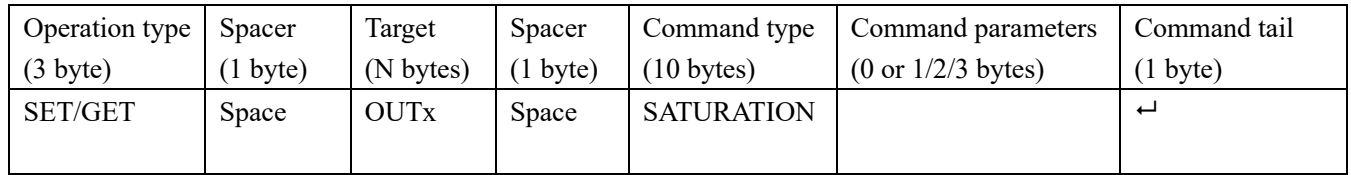

A. GET saturation of output channel: Send: GET OUT1 SATURATION  $\leftrightarrow$  Receive: OUT1 SATURATION 50

B. SET saturation of output channel: Send: SET OUT1 SATURATION 50 Receive: OUT1 SATURATION 50

### **4.6 Sharpness Setting**

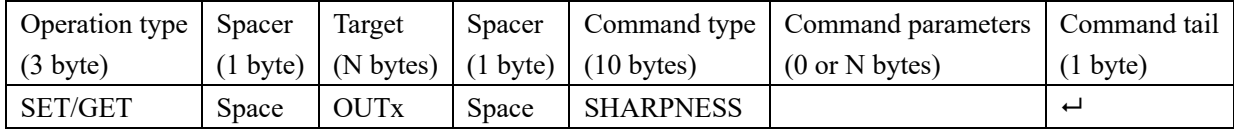

A. GET sharpness of output channel:

Send: GET OUT1 SHARPNESS  $\leftrightarrow$  Receive: OUT1 SHARPNESS 50 $\leftrightarrow$ 

B. SET sharpness of output channel: Send: SET OUT1 SHARPNESS  $50\overrightarrow{ }$  Receive: OUT1 SHARPNESS  $50\overrightarrow{ }$ 

### **4.7 Picture Quality Reset**

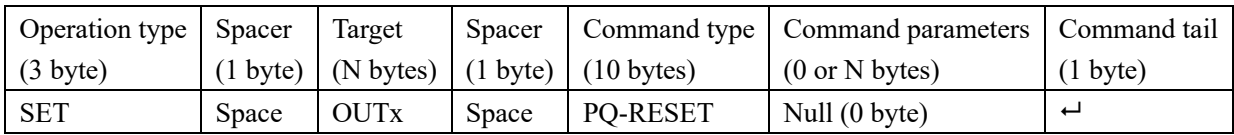

A. Reset the picture quality of output channel: Send: SET OUT1 PQ-RESET<sup>←1</sup> Receive: OUT1 PQ-RESET←

### **4.8 Test Pattern**

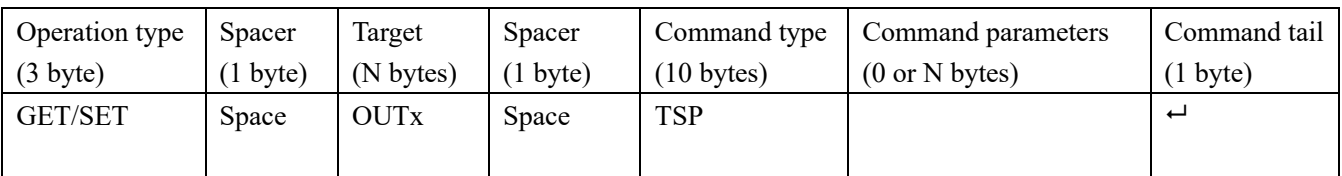

Send: GET OUT1 TSP $\leftrightarrow$  Receive: OUT1 TSP ON $\leftrightarrow$ Send: SET OUT1 TSP OFF $\leftarrow$  Receive: OUT1 TSP OFF $\leftarrow$ 

### **4.9 Mirror**

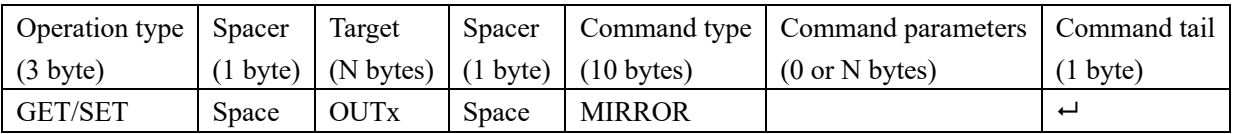

Send: GET OUT1 MIRROR $\leftrightarrow$  Receive: OUT1 MIRROR ON $\leftrightarrow$ Send: SET OUT1 MIRROR OFF← Receive: OUT1 MIRROR OFF←

## **5 Routing command**

### **5.1 Video routing**

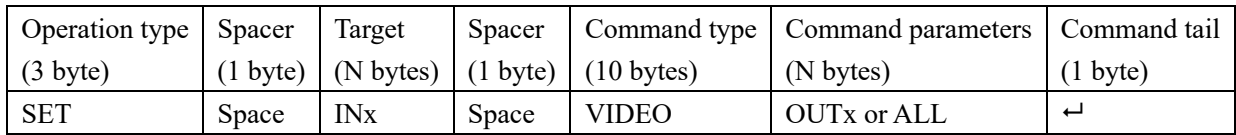

A. Set video route: Input port-x/xx/xxx switch to output port-a/b/c..., or all output ports For example, SET video route: Input port 1 switch to output port 1 Send: SET IN1 VIDEO OUT1 $\leftrightarrow$  Receive: IN1 VIDEO OUT1 $\leftrightarrow$ For example, SET video route: Input port 1 switch to all output ports Send: SET IN1 VIDEO ALL<sup>4</sup> Receive: IN1 VIDEO ALL<sup>4</sup>

### **5.2 LR and Toslink Audio out (SMS44 only)**

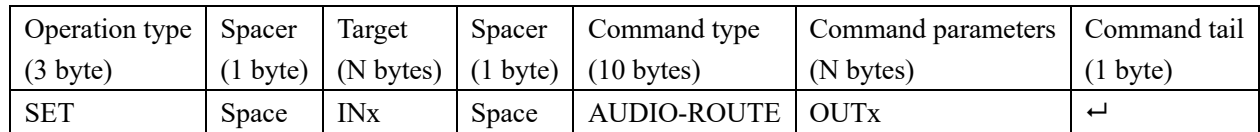

Send: SET IN1 AUDIO-ROUTE OUT2<sup>←</sup> Receive: IN1 AUDIO-ROUTE OUT2←

### **5.3 Recall/Save mode of route**

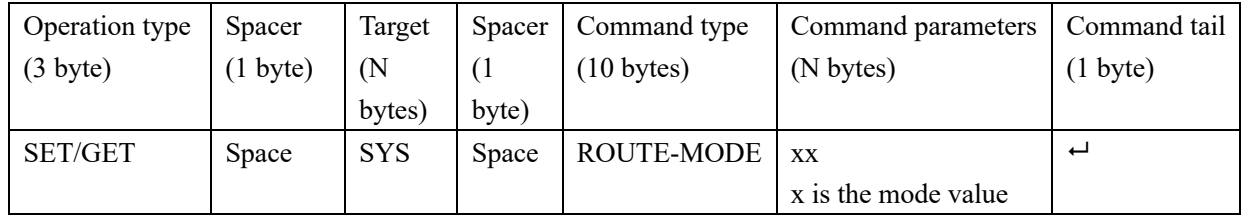

Send: GET SYS ROUTE-MODE  $1 \leftarrow$  Receive: SYS ROUTE-MODE  $1 \leftarrow$ Send: SET SYS ROUTE-MODE 1  $\leftrightarrow$  Receive: SYS ROUTE-MODE 1 $\leftrightarrow$ 

### **6 TV-WALL**

### **6.1 Set TV-WALL:**

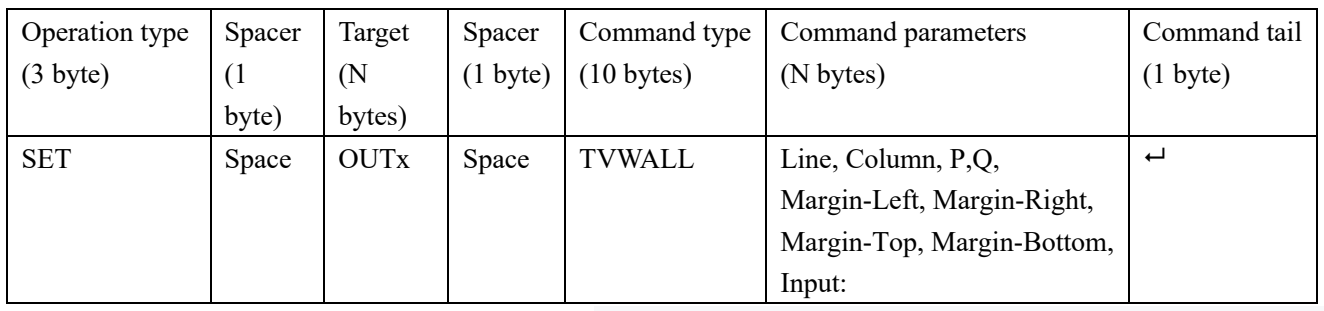

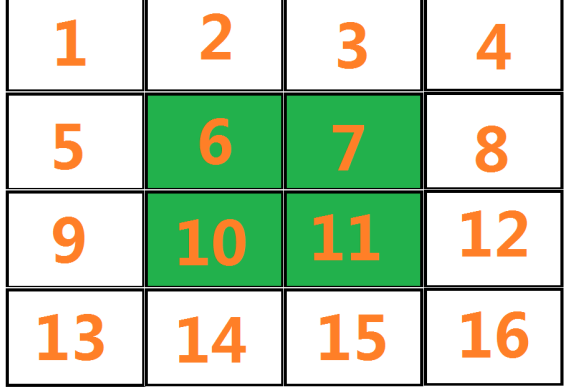

Pitcture-1 for example: The entire TV wall consists of 16 screens, placed in 4 rows and 4 columns. Screens 6/7/10/11 make up a 2x2 splice.

The parameter of the splice which make up by Screens 6/7/10/11:

Line: How many rows of the Digital Information Display, picture-1 for example, 2

Column: How many columns of the Digital Information Display left

picture for example, 2

P: The row number of the current output connected: Screen 6: 1, Screen 7: 1, Screen 10: 2, Screen 11: 2

Q: The column number of the current output connected: Screen 6: 1, Screen 7: 2, Screen 10: 1, Screen 11: 2

The border of each screen is 20 pixels for example:

Margin-Left: The width of the left margin (pixels): Screen 6: 0, Screen 7: 20, Screen 10: 0, Screen 11: 20 Margin-Right: The width of the right margin (pixels): Screen 6: 20, Screen 7: 0, Screen 10: 20, Screen 11: 0 Margin-Top: The width of the top margin (pixels): Screen 6: 0, Screen 7: 0, Screen 10: 20, Screen 11: 20 Margin-Bottom: The width of the bottom margin (pixels): Screen 6: 20, Screen 7: 20, Screen 10: 0, Screen 11: 0

Input: Which input route to the current panel

A. SET TV-WALL mode of one output port

Picture-1 Screen 6/7/10/11, and the source input is input 1 For example:

Send: SET OUT6 TVWALL 2 2 1 1 0 20 0 20 1<sup>-1</sup> Receive: OUT6 TVWALL 2 2 1 1 0 20 0 20 1 Send: SET OUT7 TVWALL 2 2 1 2 20 0 0 20 1<sup>-1</sup> Receive: OUT7 TVWALL 2 2 1 2 20 0 0 20 1 Send: SET OUT10 TVWALL 2 2 2 1 0 20 20 0 1<sup>-1</sup> Receive: OUT10 TVWALL 2 2 2 1 0 20 20 0 1 Send: SET OUT11 TVWALL  $2 \ 2 \ 2 \ 2 \ 2 \ 0 \ 0 \ 2 \ 0 \ 1 \ \rightarrow$  Receive: OUT11 TVWALL  $2 \ 2 \ 2 \ 2 \ 2 \ 0 \ 0 \ 2 \ 0 \ 1$ Sending these four commands will create a 2x2 splice

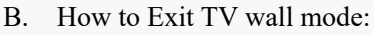

For example Exit TV-WALL combination of output port 6,7,10,11

Send: SET OUT6 TVWALL 1 1 1 1 0 00 0 00 1 $\leftrightarrow$  Receive: OUT6 TVWALL 1 1 1 1 0 00 0 00 1 $\leftrightarrow$ Send: SET OUT7 TVWALL  $1\ 1\ 1\ 1\ 0\ 00\ 0\ 0\ 1 \rightarrow$  Receive: OUT7 TVWALL  $1\ 1\ 1\ 1\ 0\ 00\ 0\ 0\ 1 \rightarrow$ 

Send: SET OUT10 TVWALL  $1 \ 1 \ 1 \ 1 \ 0 \ 0 \ 0 \ 0 \ 0 \ 1 \rightarrow$  Receive: OUT10 TVWALL  $1 \ 1 \ 1 \ 1 \ 0 \ 0 \ 0 \ 0 \ 0 \ 1 \rightarrow$ Send: SET OUT11 TVWALL 1 1 1 1 0 00 0 00 1 $\leftrightarrow$  Receive: OUT11 TVWALL 1 1 1 1 0 00 0 00 1 $\leftrightarrow$ 

## **7 System command**

### **7.1 Device IP**

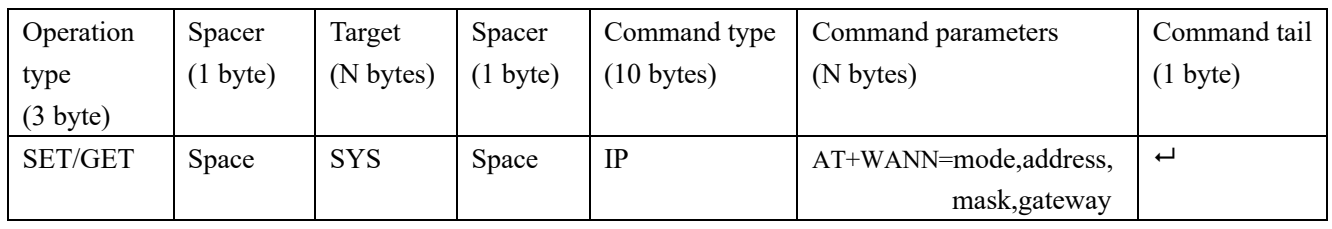

A. GET the device size:

For example, GET the device IP (MAC: D8B04CB947DF )

Send: GET SYS IP $\leftrightarrow$  Receive: SYS IP D8B04CB947DF DHCP,192.168.0.119,255.255.255.0,192.168.0.1 $\leftrightarrow$ Send: GET SYS IP $\leftrightarrow$  Receive: SYS IP D8B04CB947DF STATIC,192.168.0.222,255.255.255.0,192.168.0.24 $\leftrightarrow$ 

B. SET the device IP:

For example, Set the device IP to STATIC 192.168.1.1 Send: SET SYS IP STATIC, 192.168.0.222, 255.255.255.0, 192.168.0.1← Receive: SYS IP STATIC, 192.168.0.222, 255.255.255.0, 192.168.0.1 $\leftrightarrow$ For example, Set the device IP to HDCP (auto obtain) Send: SET SYS IP DHCP<sup>↓</sup> Receive: SYS IP DHCP<sup>←</sup>

### **7.2 System Reset**

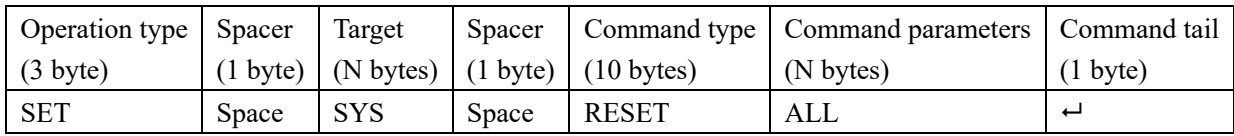

A. SET (Reset) the device :

For example, Set (Reset) the device Send: SET SYS RESET ALL $\leftarrow$  Receive: SYS RESET ALL $\leftarrow$ 

### **7.3 Panel Lock**

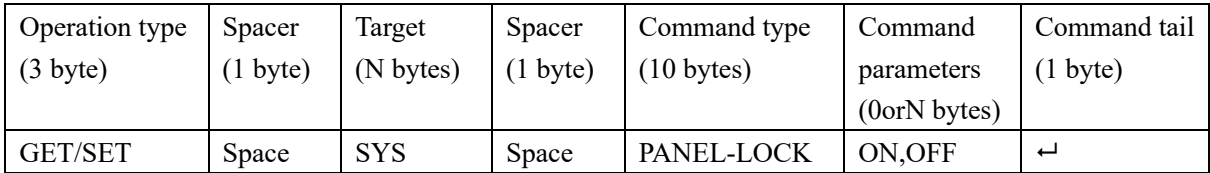

Send: SET SYS PANEL-LOCK ON $\leftrightarrow$  Receive: SYS PANEL-LOCK ON $\leftrightarrow$ Send: SET SYS PANEL-LOCK OFF $\leftarrow$  Receive: SYS PANEL-LOCK OFF $\leftarrow$ Send: GET SYS PANEL-LOCK $\leftrightarrow$  Receive: SYS PANEL-LOCK ON $\leftrightarrow$ 

### **7.4 Input Lock**

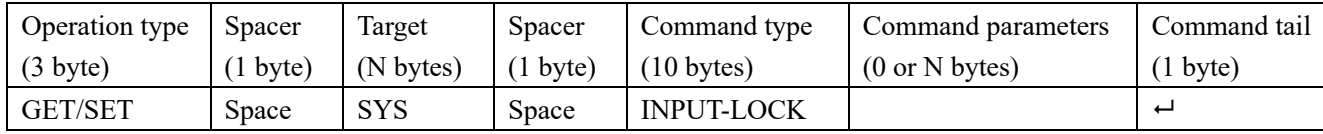

Send: SET SYS INPUT-LOCK 1-3-5--- $\leftarrow$  Receive: SYS INPUT-LOCK 1-3-5--- $\leftarrow$  //lock the input 1 3 5 Send: SET SYS INPUT-LOCK 12345678  $\leftrightarrow$  Receive: SYS INPUT-LOCK 12345678 $\leftrightarrow$  //lock the input 1 2 3 4 5 6 7 8 Send: SET SYS INPUT-LOCK -------- Receive: SYS INPUT-LOCK -------- - //all inputs lock off Send: GET SYS INPUT-LOCK $\leftrightarrow$  Receive: SYS INPUT-LOCK 1-3-5--- $\leftrightarrow$ 

#### **7.6 Output Lock**

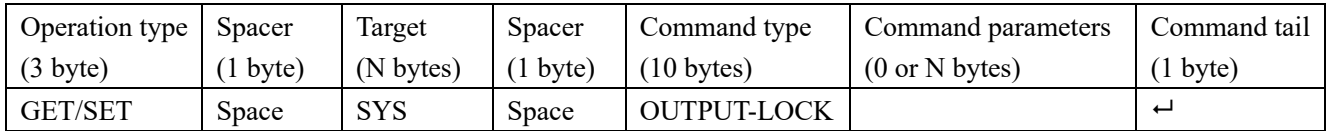

Send: SET SYS OUTPUT-LOCK 1-3-5--- $\leftarrow$  Receive: SYS OUTPUT-LOCK 1-3-5--- $\leftarrow$  //lock outputs 1 3 5 Send: SET SYS OUTPUT-LOCK -------- H Receive: SYS OUTPUT-LOCK -------- H //all outputs lock off Send: GET SYS OUTPUT-LOCK $\leftarrow$  Receive: SYS OUTPUT-LOCK 1-3-5--- $\leftarrow$ 

#### **7.7 Audio Only**

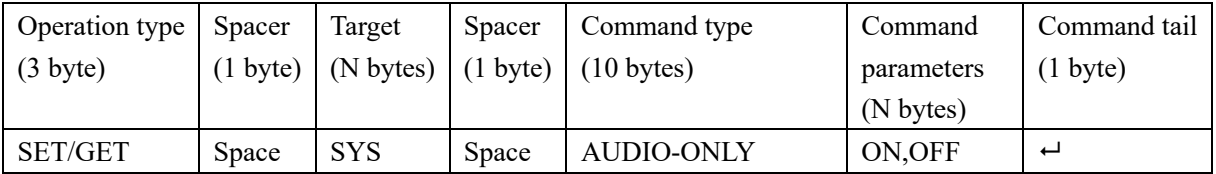

Send: SET SYS AUDIO-ONLY ON<sup> $\leftrightarrow$ </sup> Receive: SYS AUDIO-ONLY ON $\leftrightarrow$ 

Send: GET SYS AUDIO-ONLY $\leftrightarrow$  Receive: SYS AUDIO-ONLY ON $\leftrightarrow$ 

#### **7.8 Audio Switch Mode (SMS44 only)**

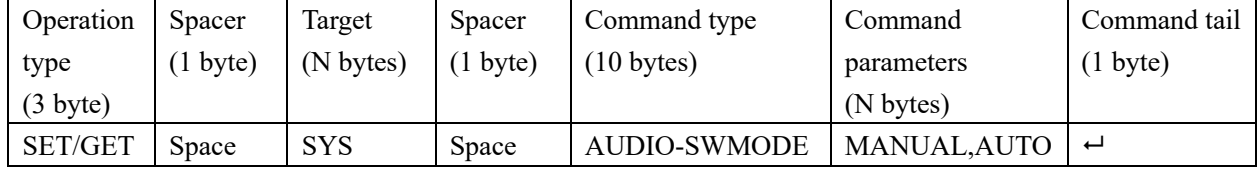

MANUAL mode: User can switch the audio route separately

AUTO mode: The audio route is bonded video route

For example:

Send: SET SYS AUDIO-SWMODE MANUAL<sup>2</sup> Receive: SYS AUDIO-SWMODE MANUAL Send: GET SYS AUDIO-SWMODE← Receive: SYS AUDIO-SWMODE MANUAL←

**10** / **12**

### **8 CEC commands**

### **8.1 Auto Power on by CEC**

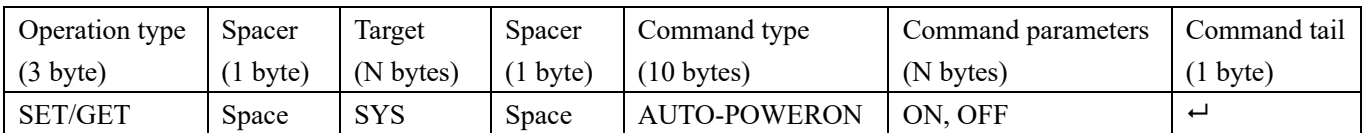

This command to Enable/Disable Auto Power function to control sources and displayers by CEC Send: SET SYS AUTO-POWERON ON<sup>"</sup> Receive: SYS AUTO-POWERON ON<sup>"</sup> Send: GET SYS AUTO-POWERON $\leftrightarrow$  Receive: SYS AUTO-POWERON ON $\leftrightarrow$ 

### **8.2 Power On/Off Source by CEC**

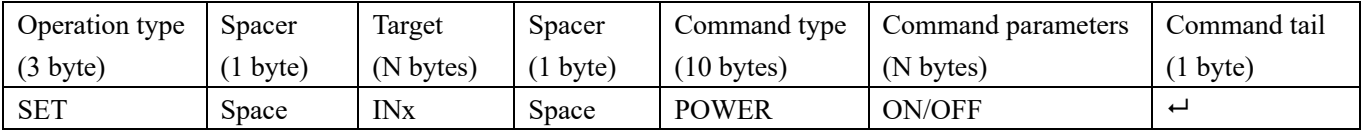

Send: SET IN1 POWER ON $\leftrightarrow$  Receive: IN1 POWER ON $\leftrightarrow$ 

### **8.3 Power on/Off Displayer by CEC**

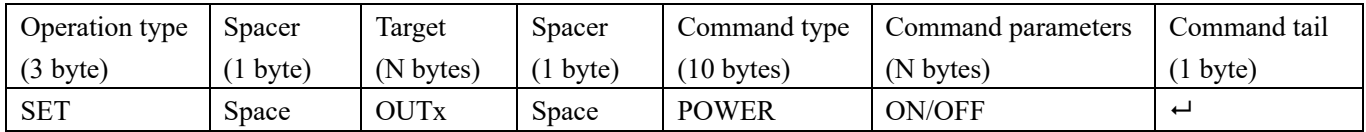

Send: SET OUT1 POWER ON $\leftrightarrow$  Receive: OUT1 POWER ON $\leftrightarrow$ 

### **8.3 Volume +/Volume-/Mute/Unmute with Displayer**

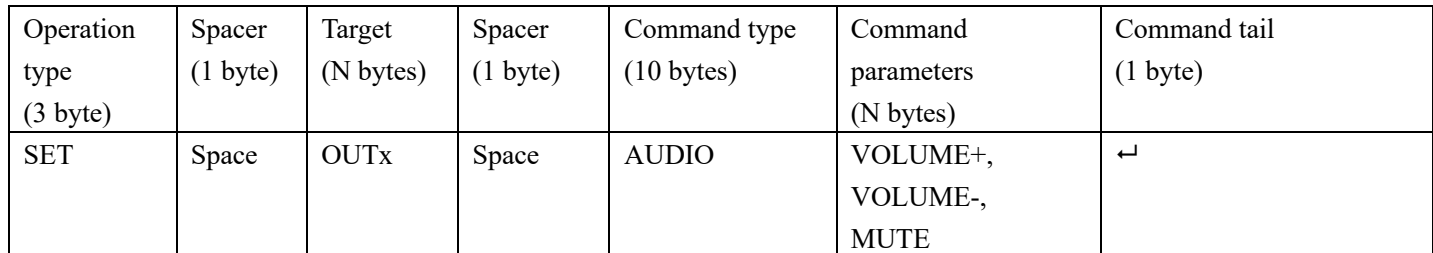

For example:

Send: SET OUT1 AUDIO VOLUME+ $\leftarrow$  Receive: OUT1 AUDIO VOLUME+ $\leftarrow$ Send: SET OUT1 AUDIO VOLUME- $\leftarrow$  Receive: OUT1 AUDIO VOLUME- $\leftarrow$ 

Send: SET OUT1 AUDIO MUTE $\leftrightarrow$  Receive: OUT1 AUDIO MUTE//This command will toggle mute/unmue $\leftrightarrow$